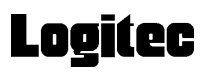

# **Ultra ATA HARD DISK DRIVE**

LHD-DAAK Series

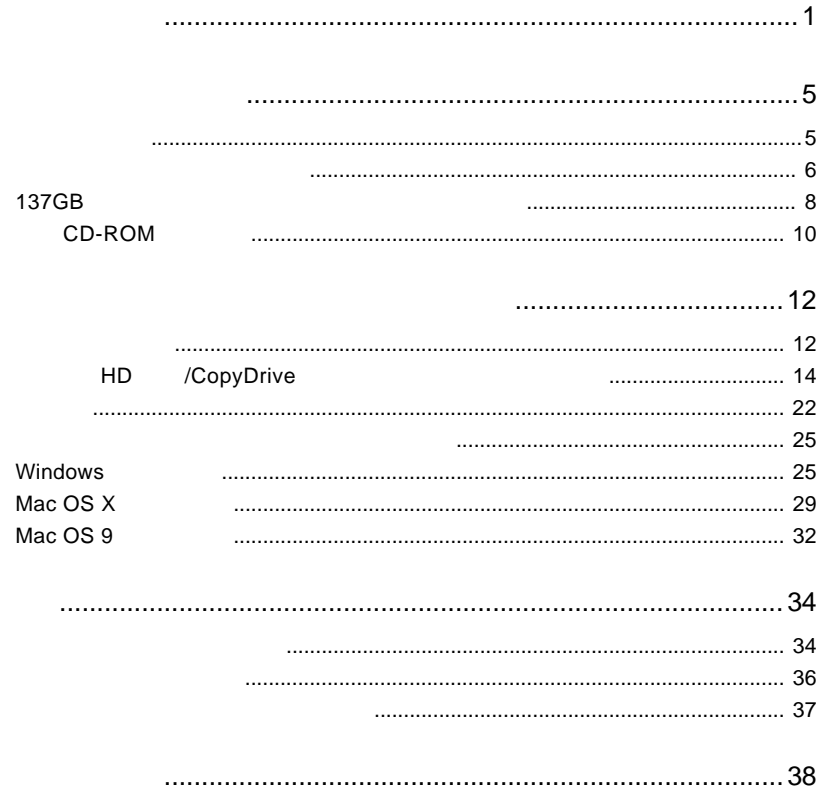

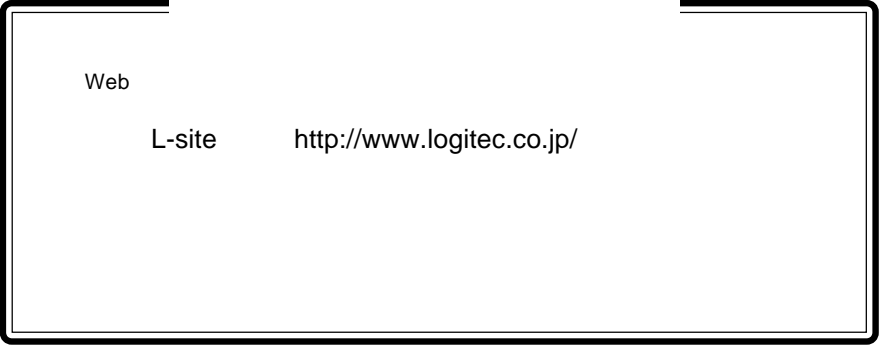

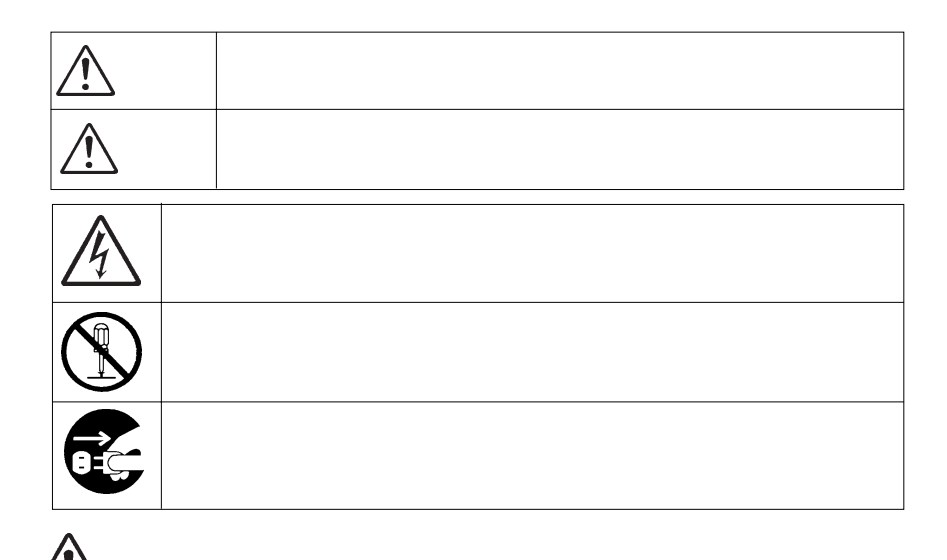

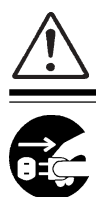

 $\mathsf{OFF}$ になって、電源コードをコンセントがあります。コードをコンセントがあります。コード

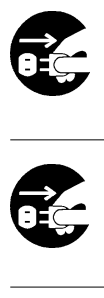

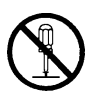

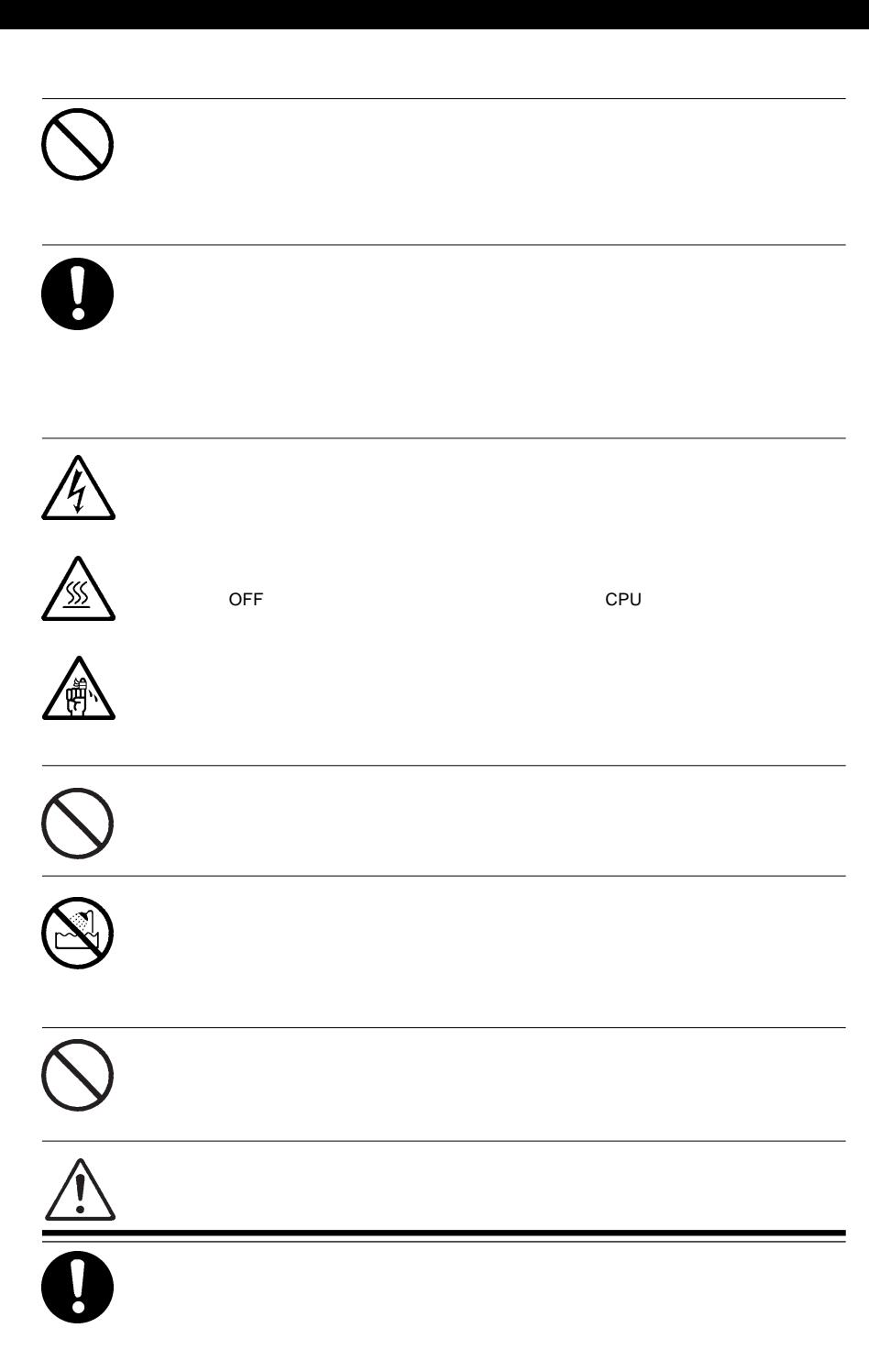

# Q

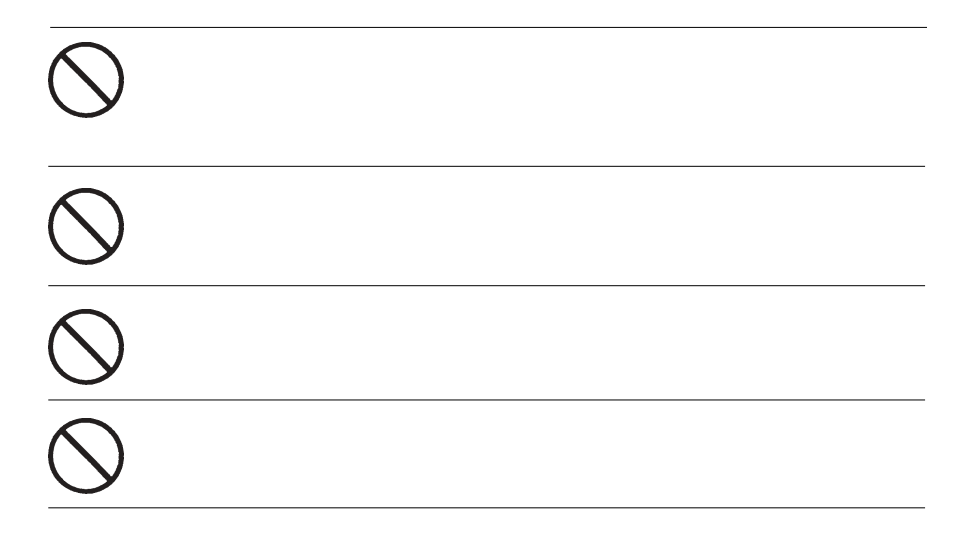

⑧ 本製品は、人命に関わる設備や機器、および高い信頼性や安全性を必要とする設備や機器(医療関係、

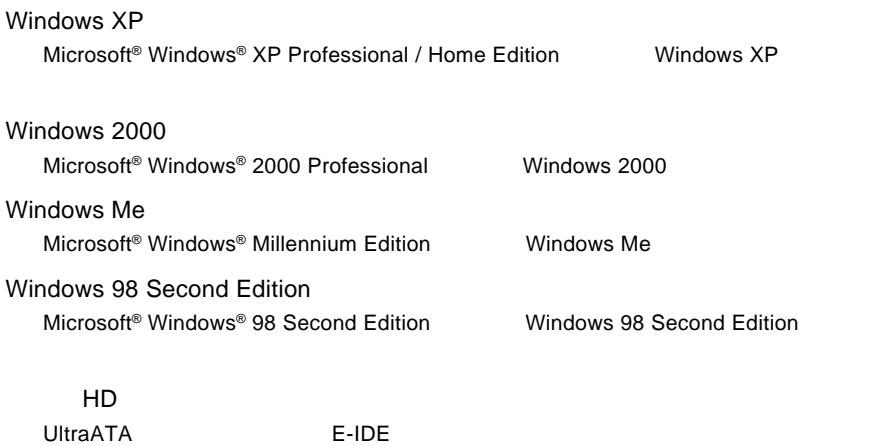

 $SCSI$   $\sim$ 

Microsoft® Windows® Microsoft Corporation Macintosh Mac OS

HD

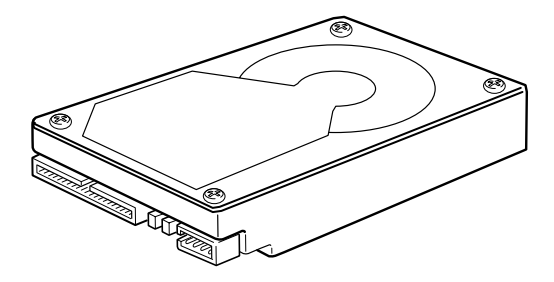

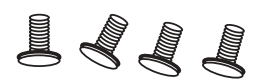

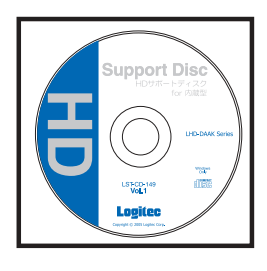

□ HD サポートディスク 1枚 Windows  $\overline{\text{OS}}$ 

DOS/V PC98-NX Power Mac G4 Cube

Ultra ATA

 $137GB$ 

BigDrive

IDE IDE

PowerMac G4

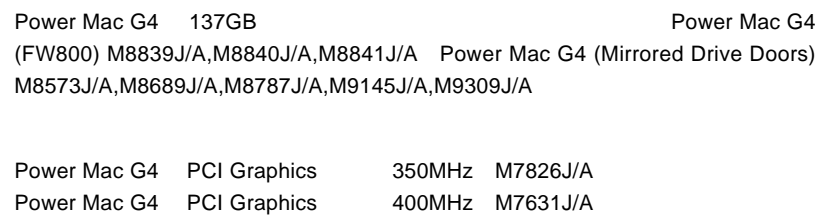

### ■対応 OS

Windows XP Home Edition/Professional Service Pack 1 1 Windows 2000 Service Pack 3 2 Windows Millennium Edition Windows 98 Second Edition Mac OS  $X$  10.4 Mac OS X 10.1 10.3.9 Mac OS 9.0.4 9.2.2

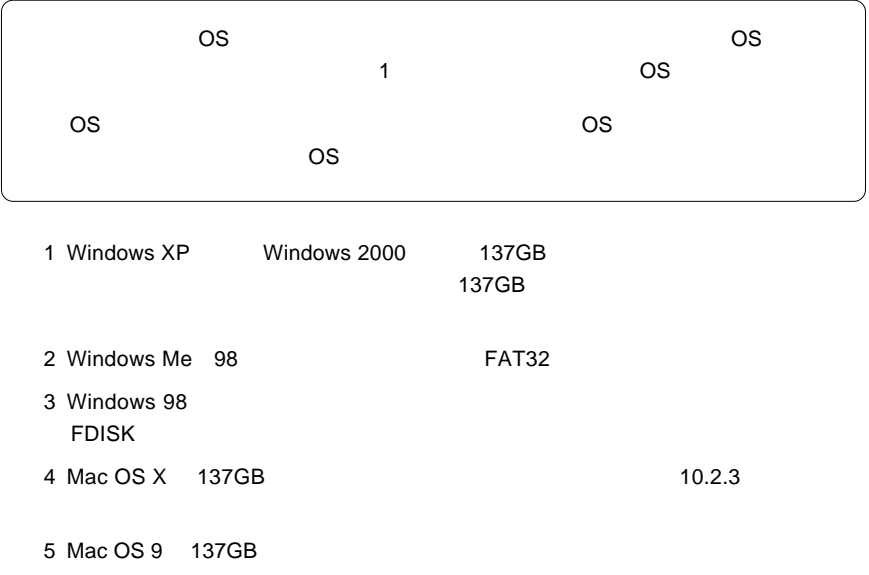

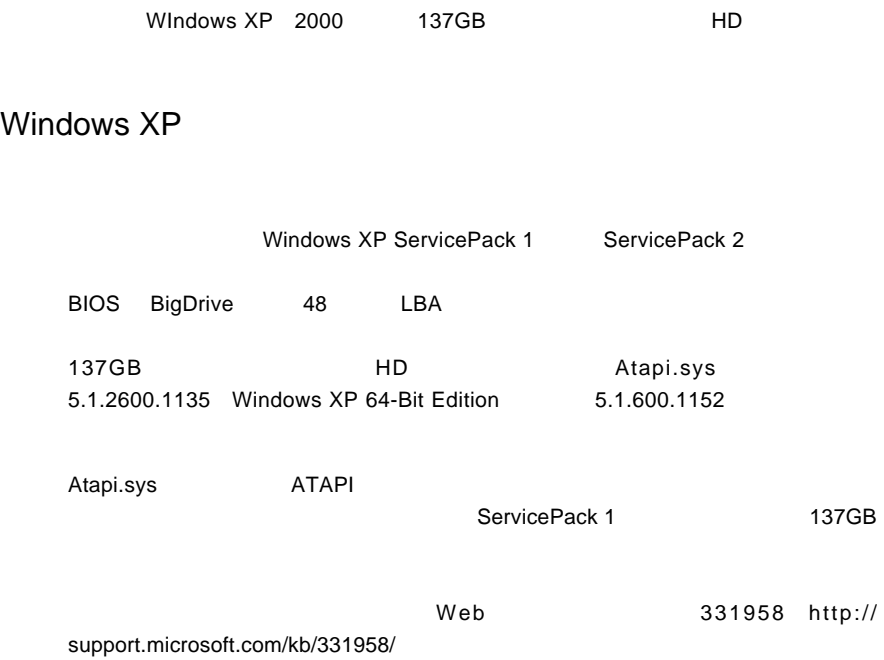

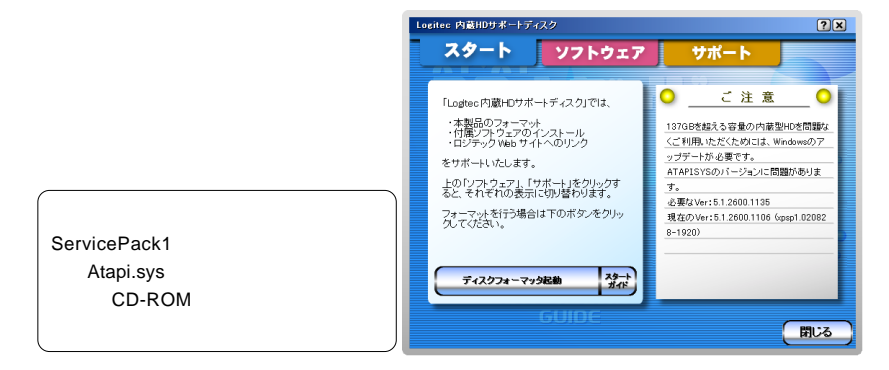

Atapi.sys めいちょうか しょうしゃ あたました Microsoft しょうしょう しょうしょう

Maicrosoft Web

BIOS BigDrive LHA-BIG133」を使用することにより問題を解決することができます。

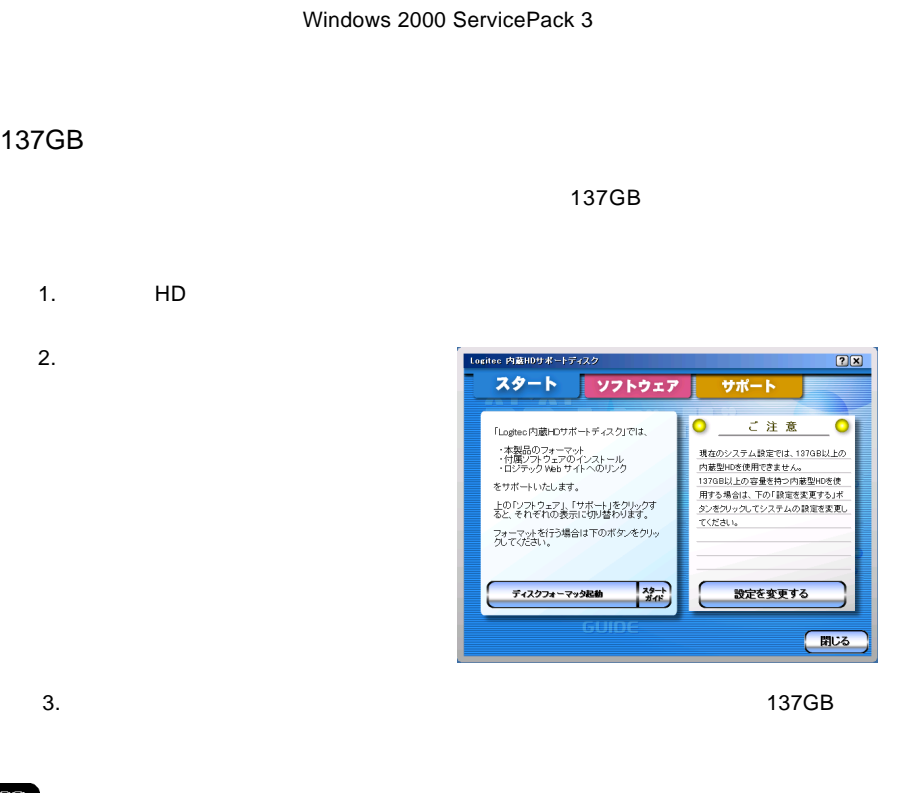

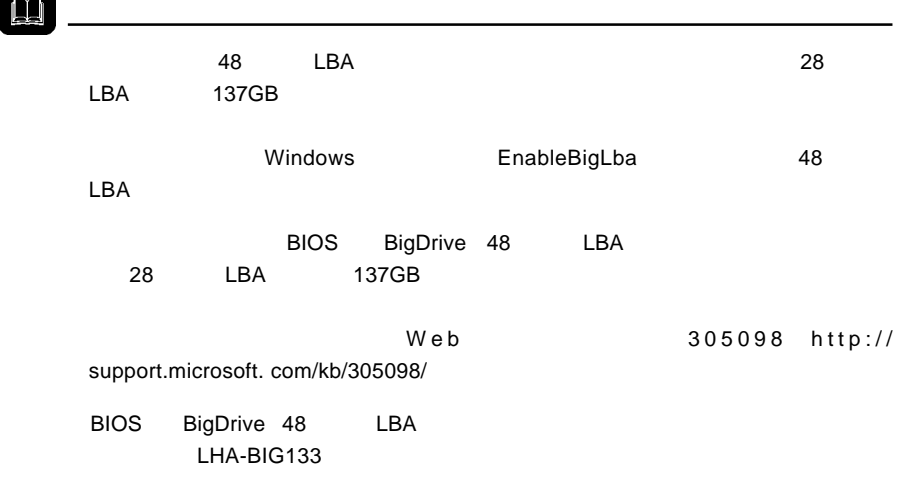

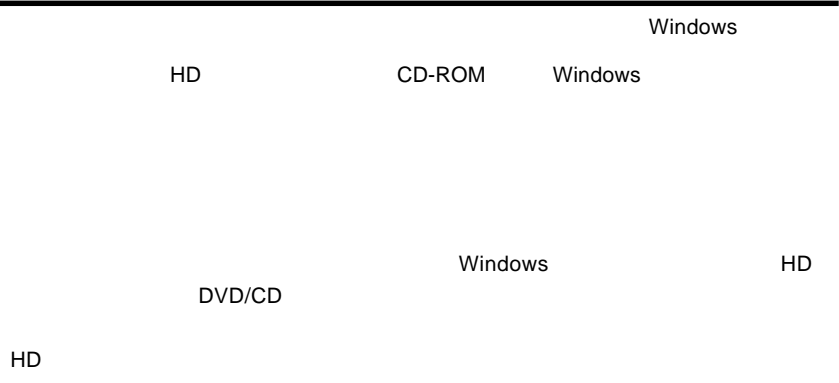

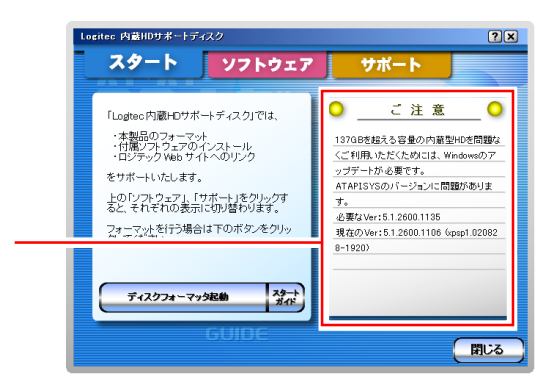

 $\sim$  137GB

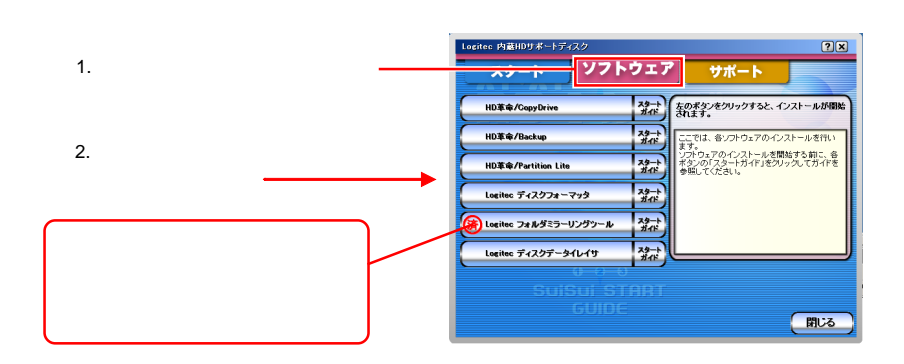

#### $H$ D $\overline{C}$

## Macitosh

 $1.$ 

HD
BHD
Power Mac G4 PoweMac G4

#### $2.$

Macintosh

Mac OS X Mac OS 9

## Windows

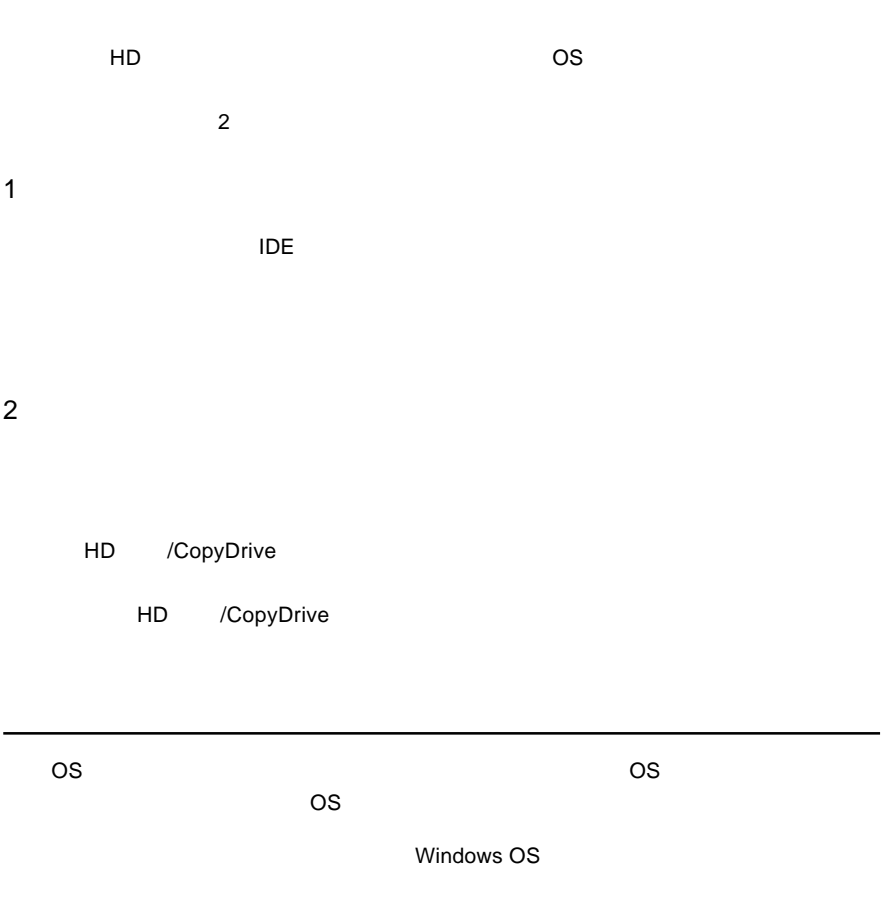

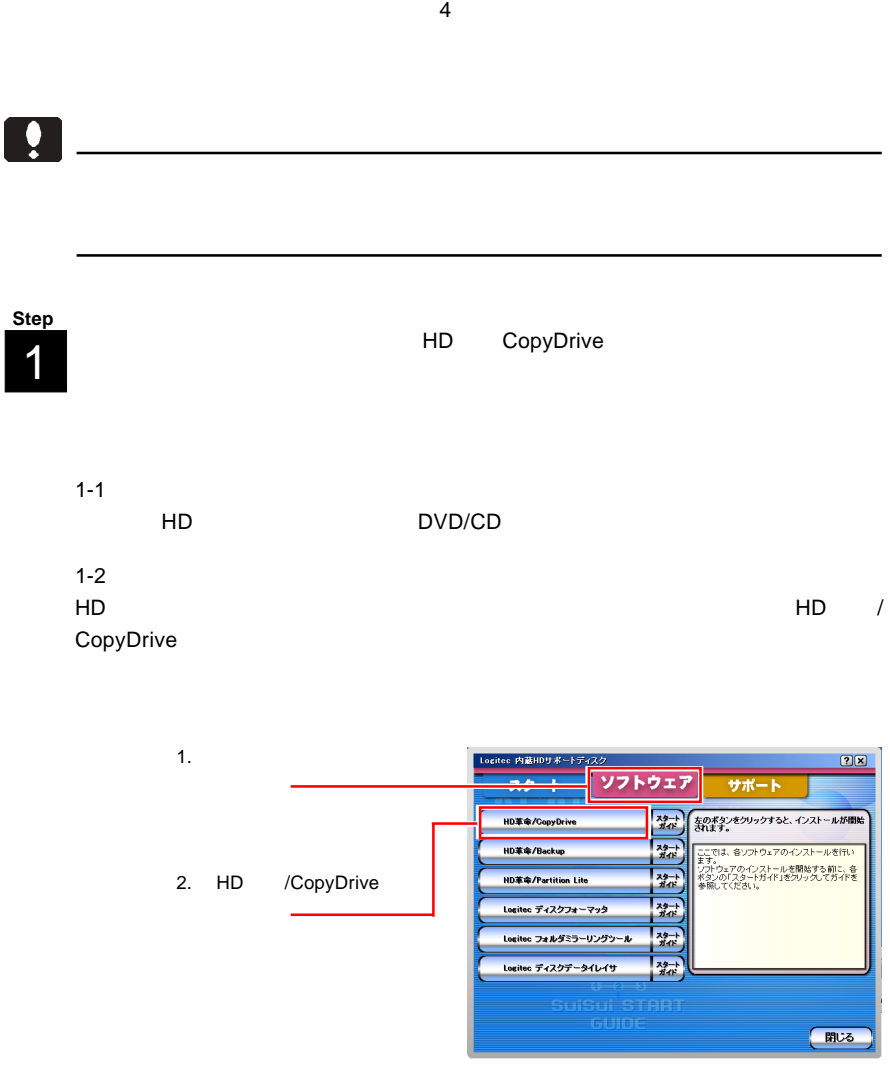

1-3

<mark>HD革命/CopyDrive インストール<br>- ユーザ情報</mark><br>- 情報を入力してください。  $Y$ 名前、会社名と製品のシリアル番号を入力し、『かへ】ボタンをクリックしてください。(シリアル番号は<br>半角英数文字で入力し、スペース等は入れないでください。) 2-ザ名(U): 1.  $\blacksquare$ **Yanada** 会社名(Q): Logited 2.  $\blacksquare$  $\begin{tabular}{|c|c|c|c|} \hline & $\times$ & $\times$ & $\times$ \\ \hline \multicolumn{3}{|c|}{\hspace{1.2cm}} \multicolumn{3}{|c|}{\hspace{1.2cm}} \multicolumn{3}{|c|}{\hspace{1.2cm}} \multicolumn{3}{|c|}{\hspace{1.2cm}} \multicolumn{3}{|c|}{\hspace{1.2cm}}\hline \multicolumn{3}{|c|}{\hspace{1.2cm}}\hline \multicolumn{3}{|c|}{\hspace{1.2cm}}\hline \multicolumn{3}{|c|}{\hspace{1.2cm}}\hline \multicolumn{3}{|c|}{\hs$  $\leftrightarrow \rightarrow$ 

1-5

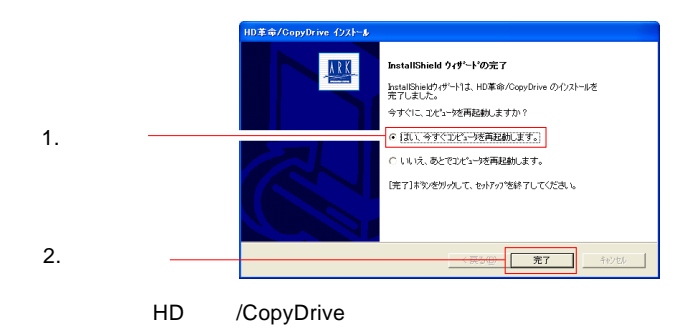

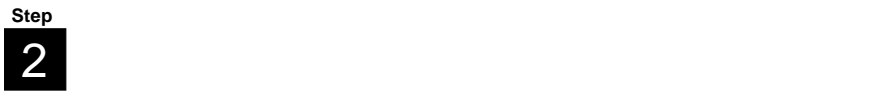

 $\mathbf{Q}$ 

3 **Step**

3-1

- 3-2
- HD / CopyDrive
- HD / CopyDrive
	- HD CopyDrive

HD CopyDrive 1.0

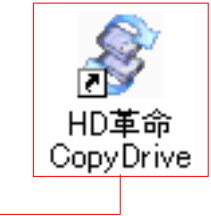

3-3 HD CopyDrive

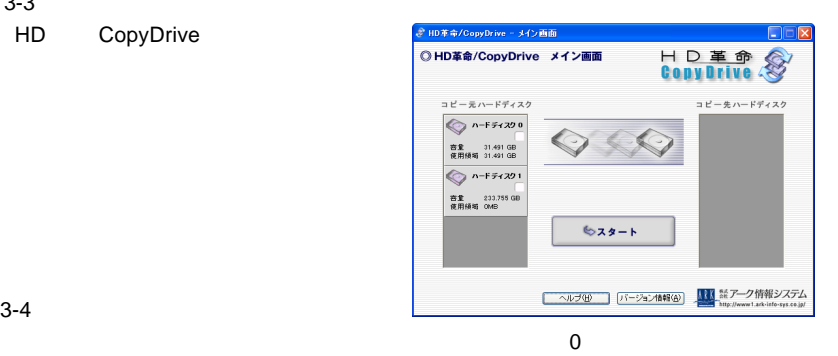

3-4

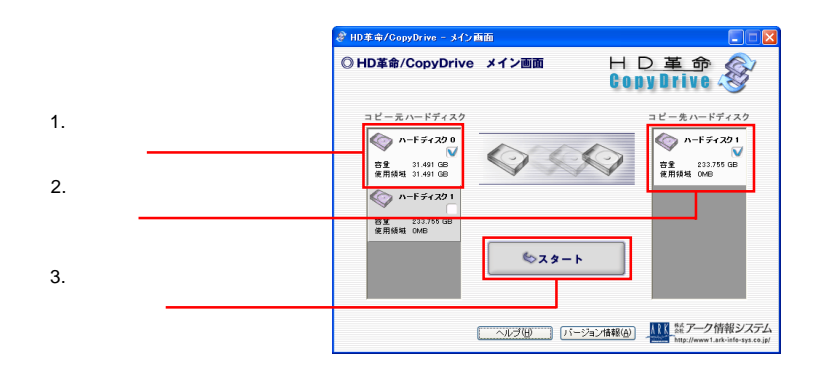

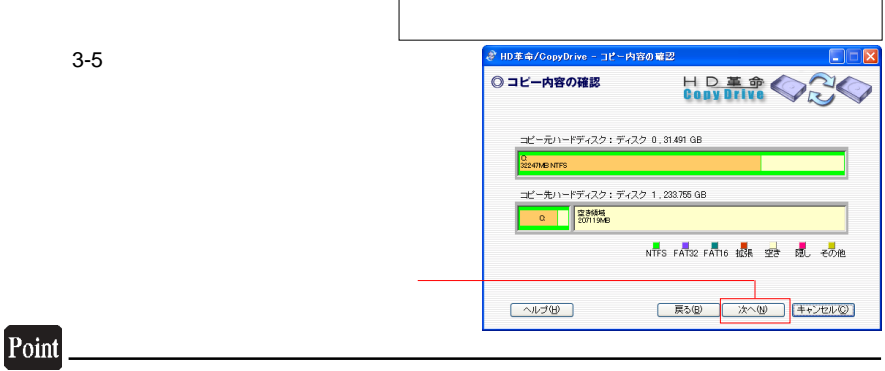

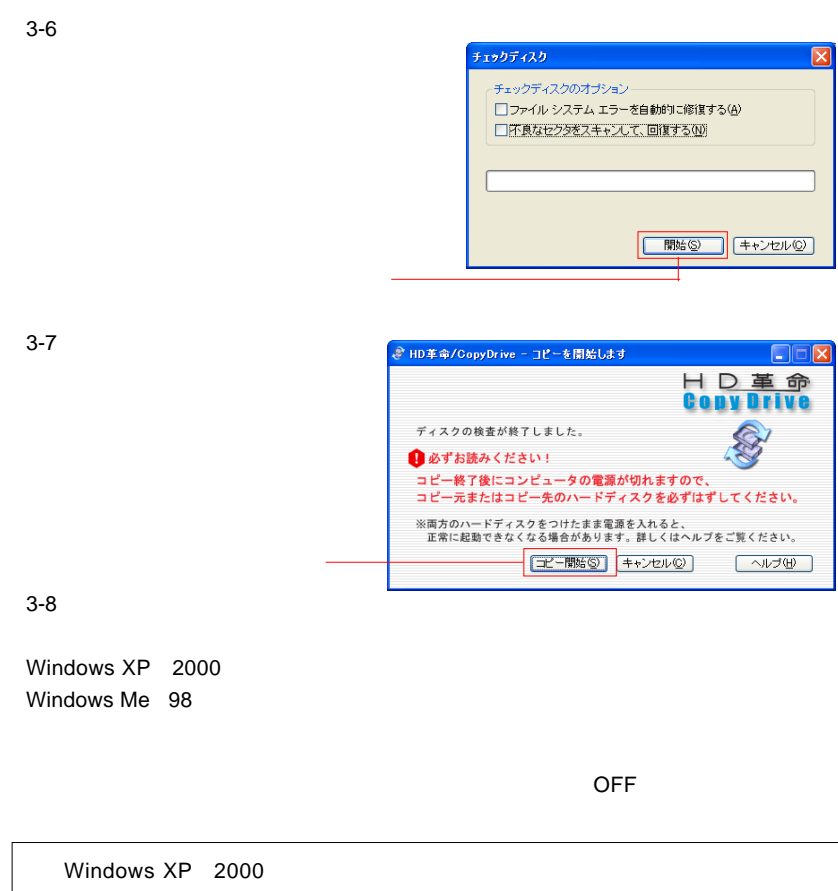

ハードディスクドライブを、データ保存用として使用する場合、ドライブ GUID

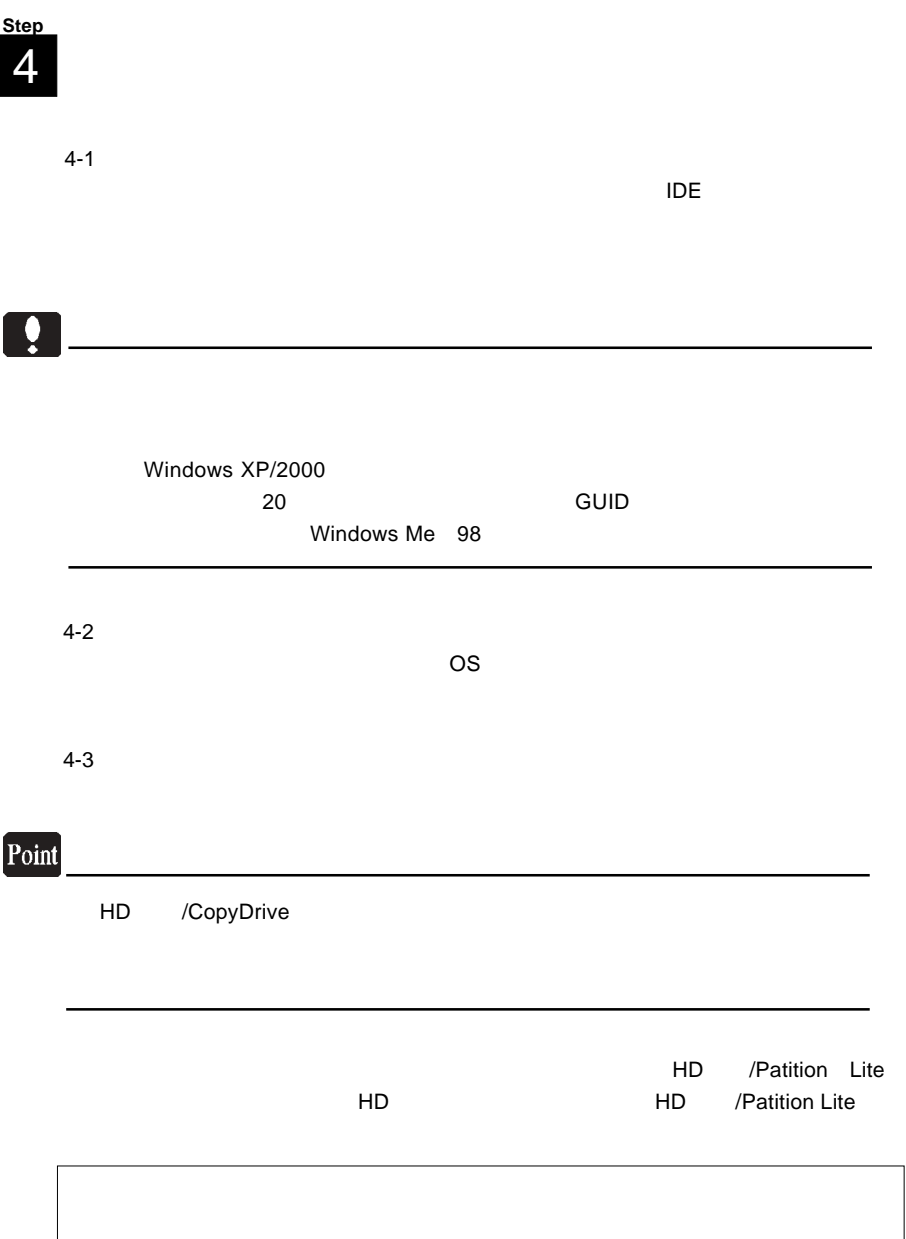

- 4-4 HD /PatitionLite HD /PatitionLite HD革命 Partition Lite
	- 4-4
	- HD /PatitionLite

 $C:$ 

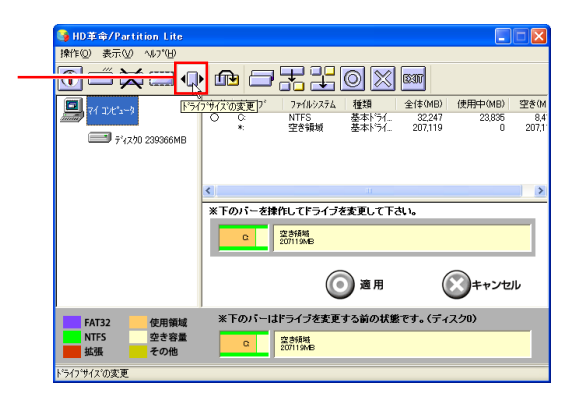

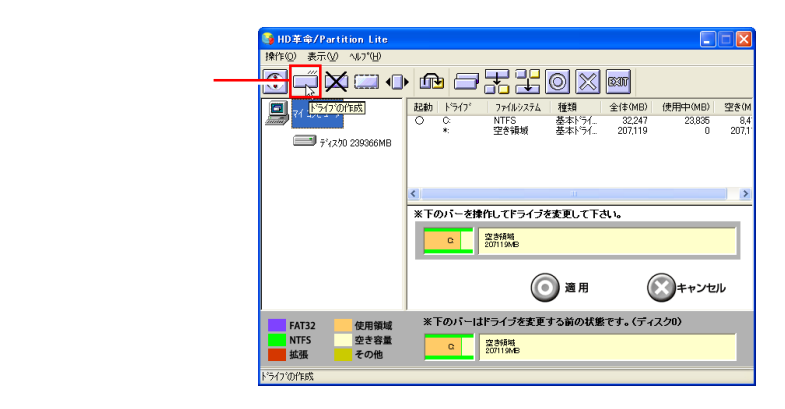

HD /Patition Lite

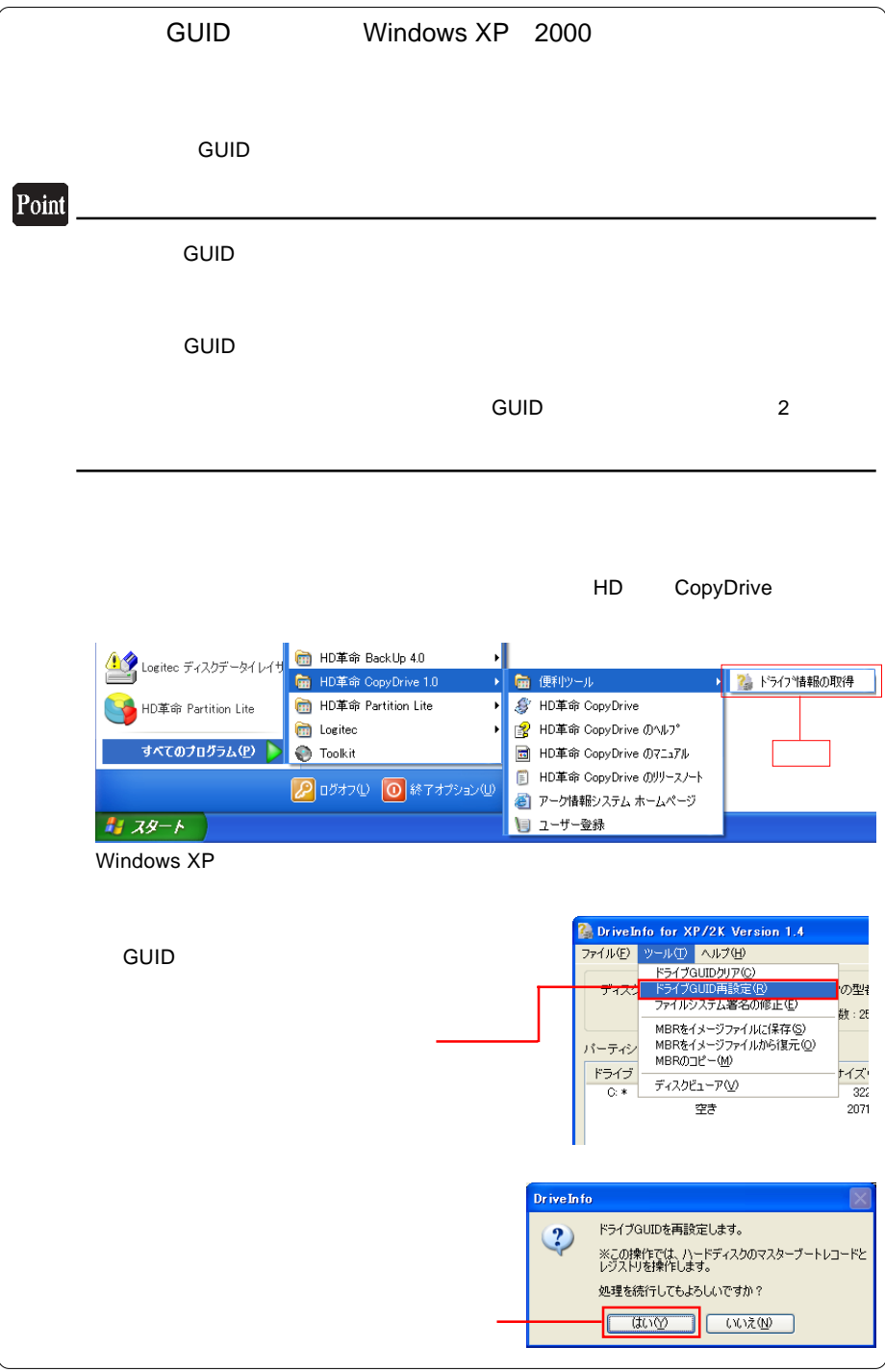

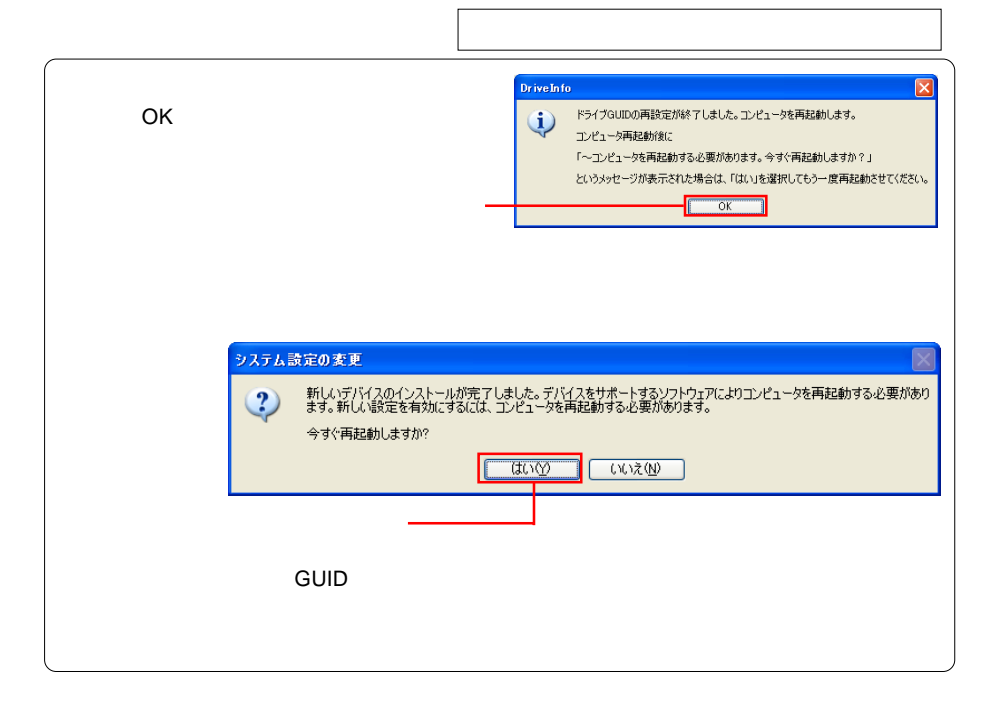

 $DOS/V$ 

ATA E-IDE ATA E-IDE

ATA E-IDE

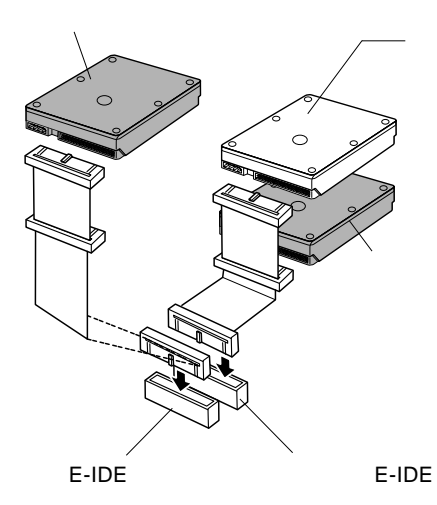

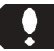

#### ATA E-IDE

Ultra ATA/66

 $\blacksquare$ 

 $\mathsf{Slave}$ 

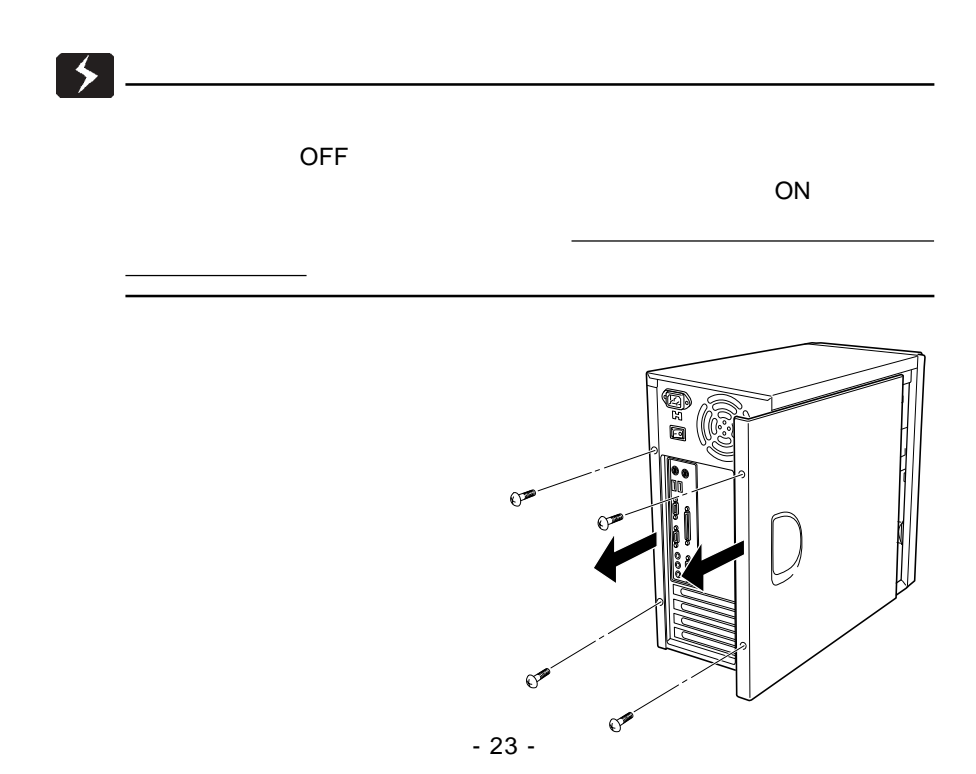

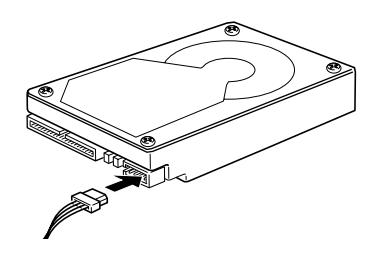

ATA E-IDE

CB-F40/66

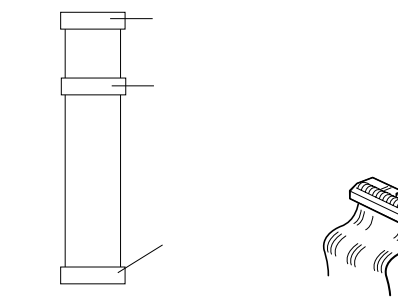

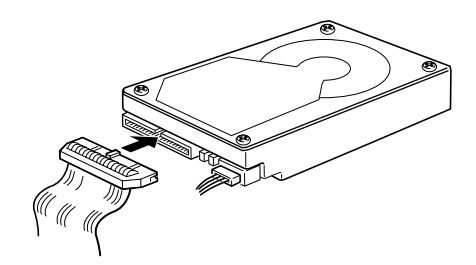

Ultra ATA/66

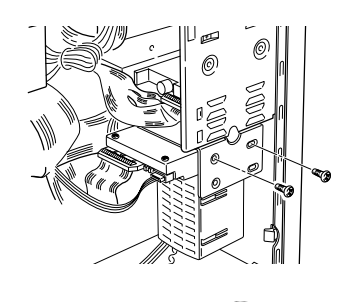

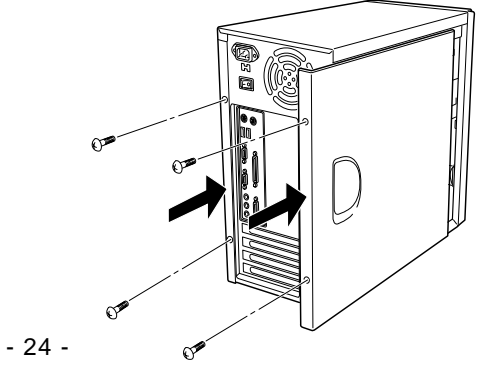

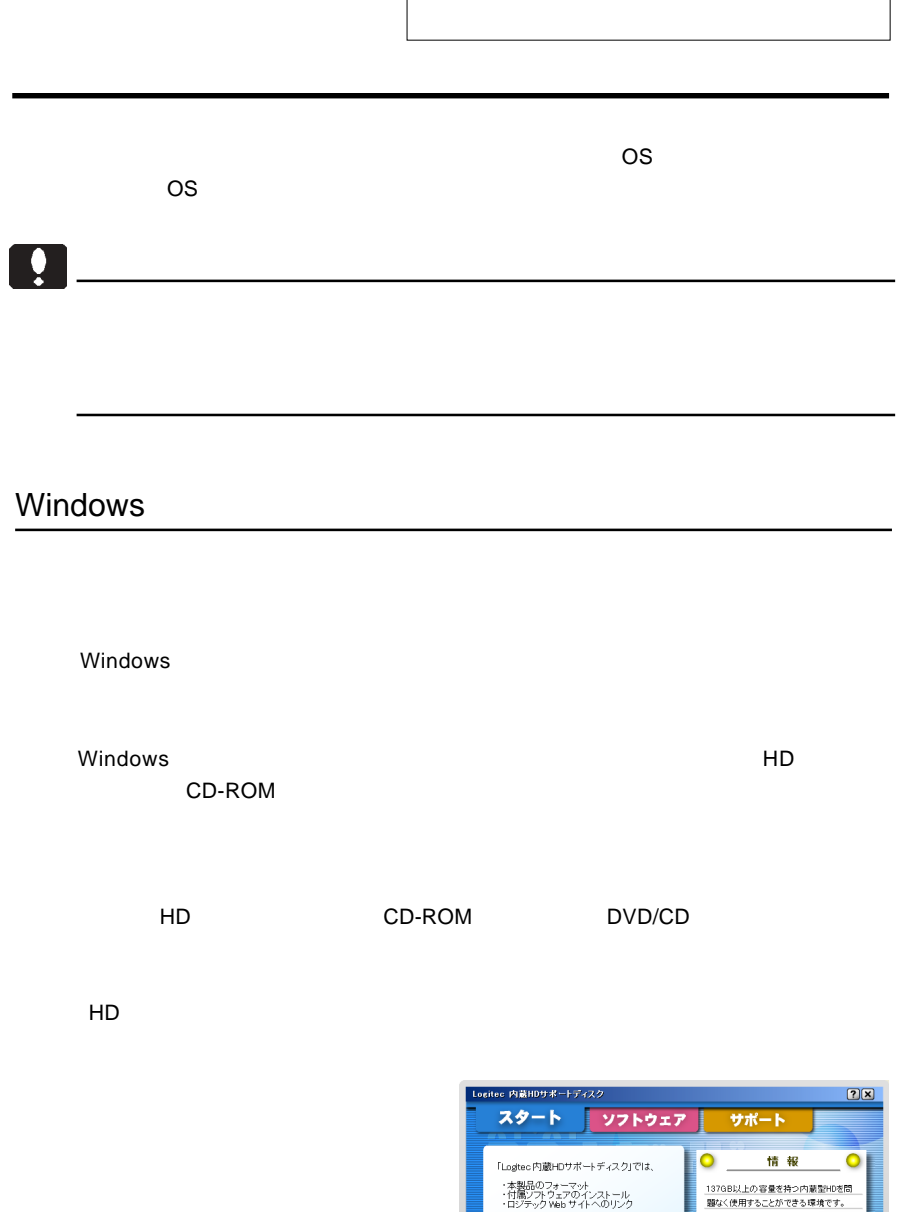

をサポートいたします。 フォーマットを行う場合は下のボタンをクリッ<br>クしてください。

-<br>- ディスクフォーマッタ起動

 $\sqrt{\frac{m}{2}}$ 

**(開じる)** 

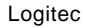

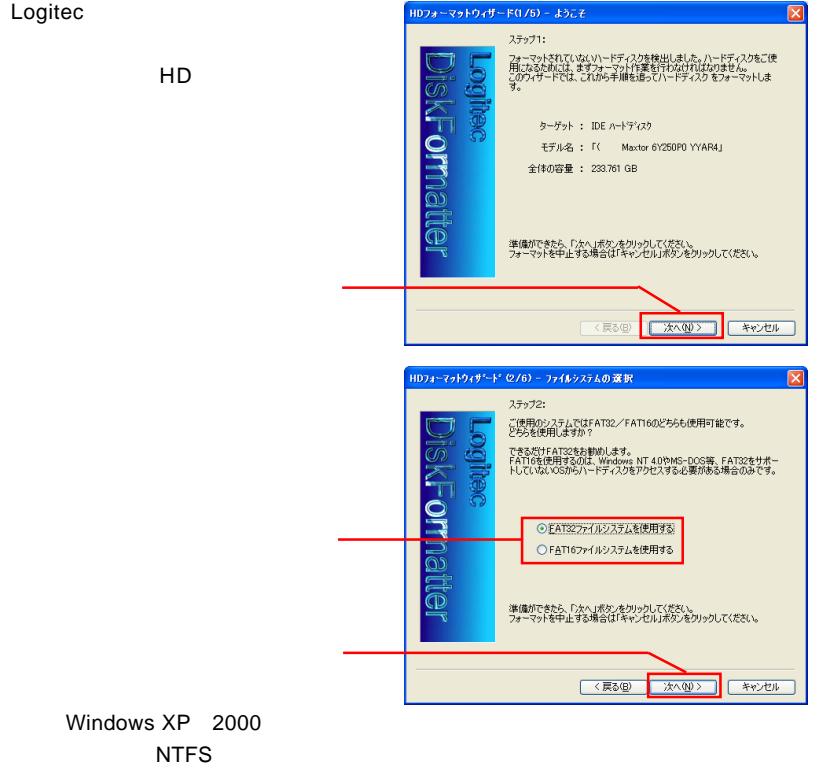

Windows XP 2000

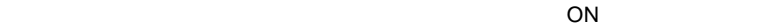

 $\overline{ON}$ 

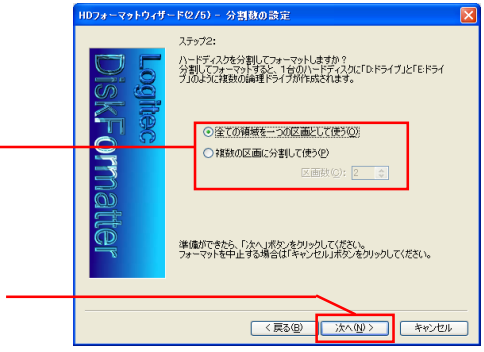

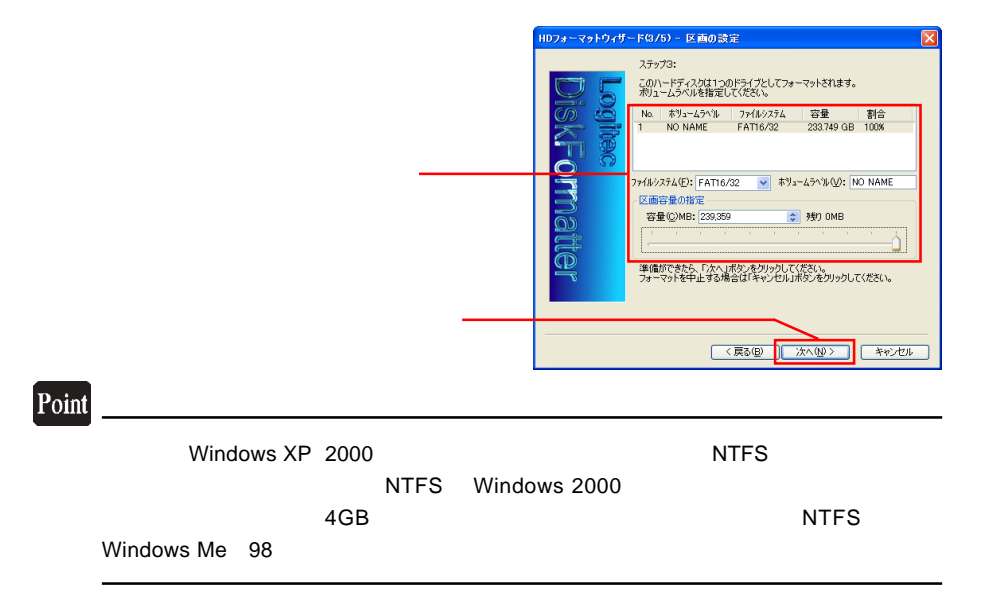

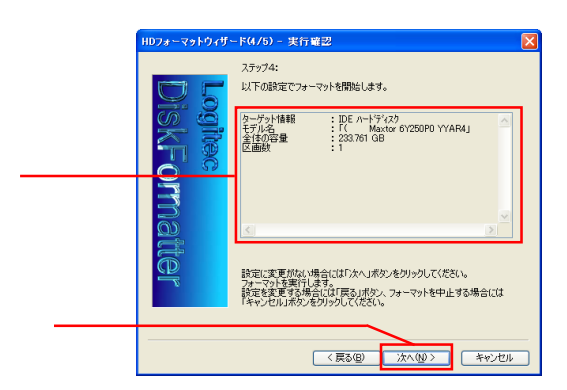

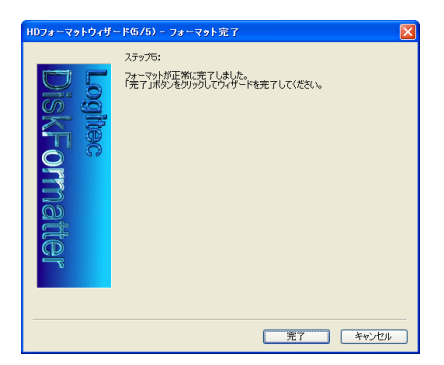

Windows XP 2000

Windows Me 98

 $ON$ 

## Point Logitec  $\overline{\phantom{a}}$ することもできます。また、 HD サポートツール」の「ソフトウェア」タブからイン **Logitec エスクランスクランスクランスクランスクランスク**ロメントでは Logitec トランスクランスクランスク  $\overline{PDF}$ ークのS<sub>tate</sub> のState コンプラントのコンプラントすることも可能です。<br>つの他についてフォーマットすることも可能です。  $N$ indows  $\sim$

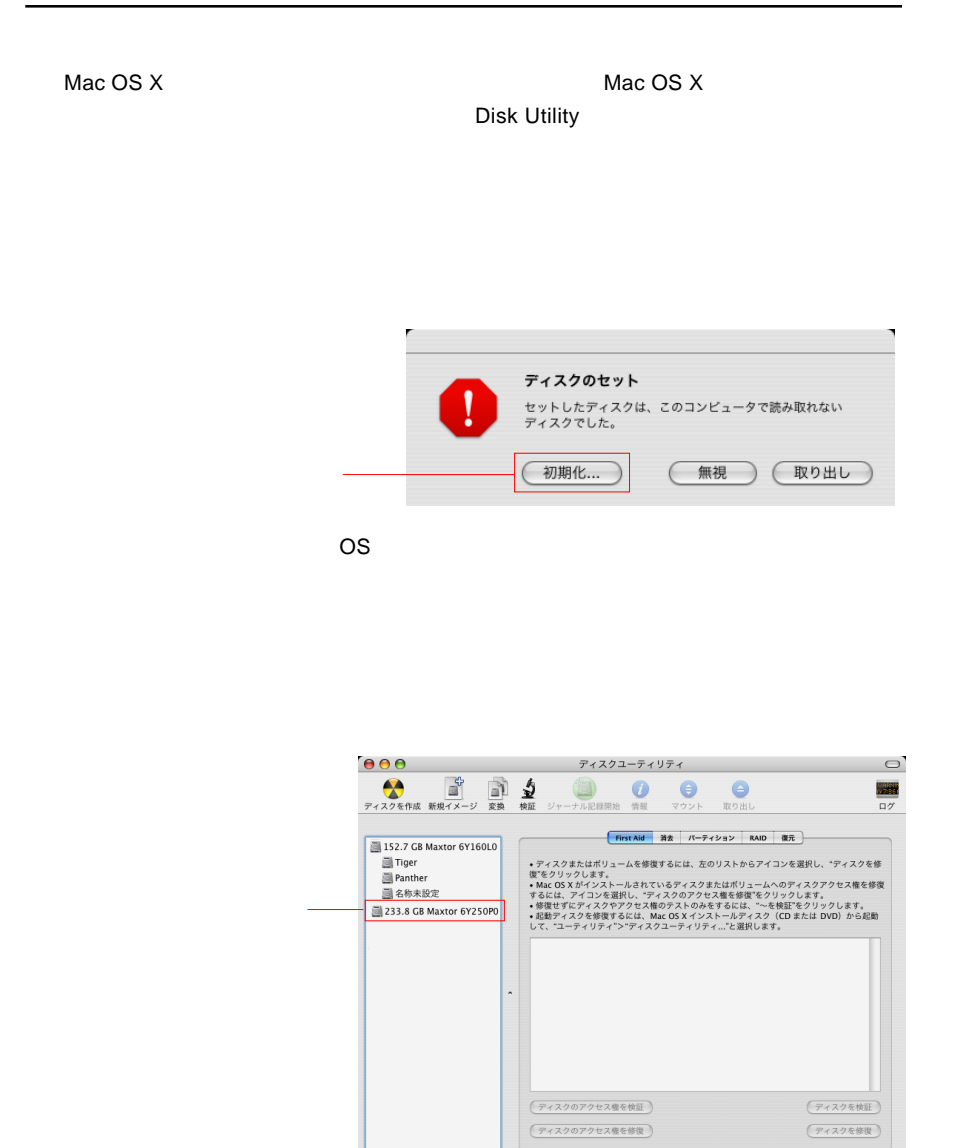

 $\odot$ 

#### Mac OS

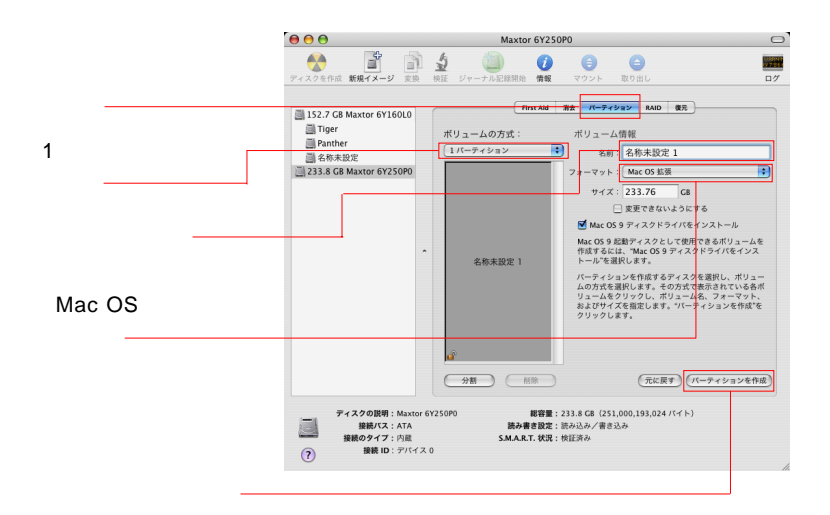

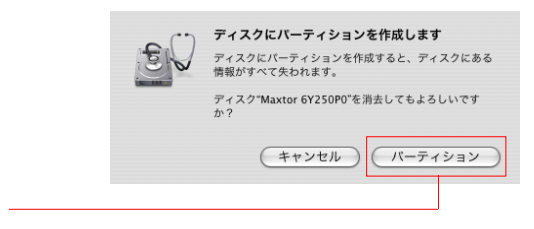

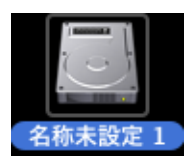

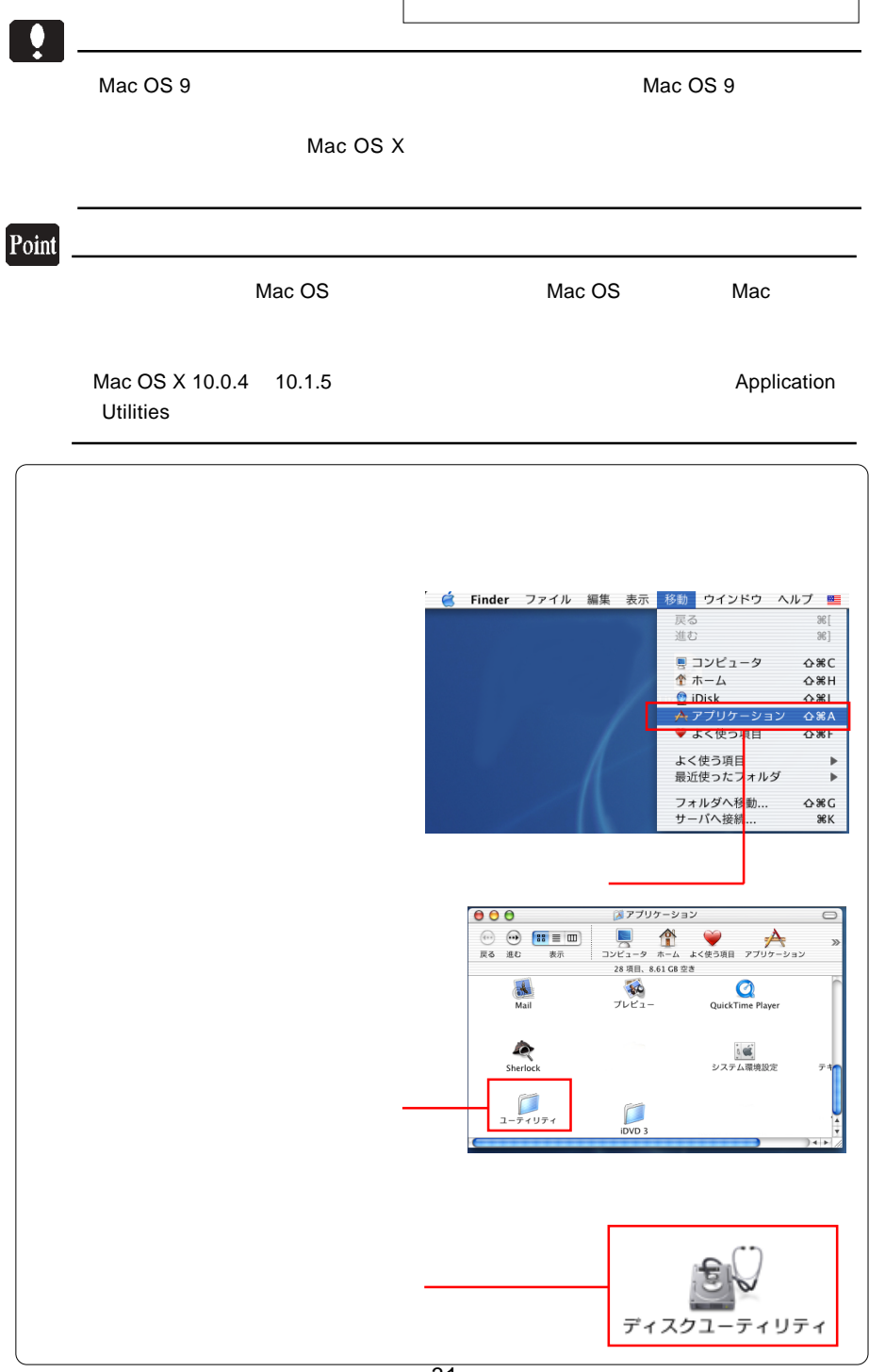

Mac OS 9 <sub>εξαλ</sub>ονται του Τανικό Τανικό Τανικό Τανικό Τανικό Τανικό Τανικό Τανικό Τανικό Τανικό Τανικό Τανικό Τανικό

Application Mac OS

 $9$ 

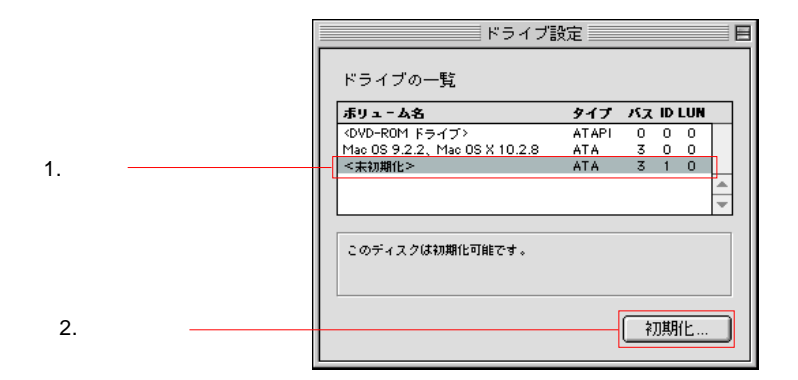

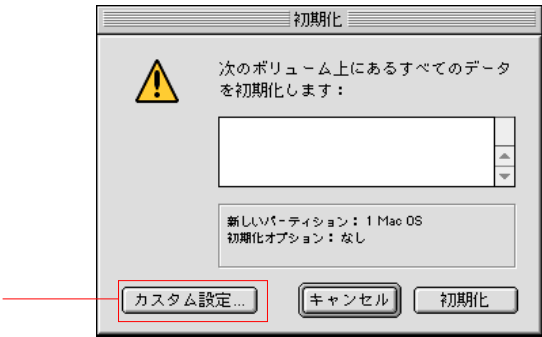

 $Mac OS$  is the OS to obtain  $OK$ 

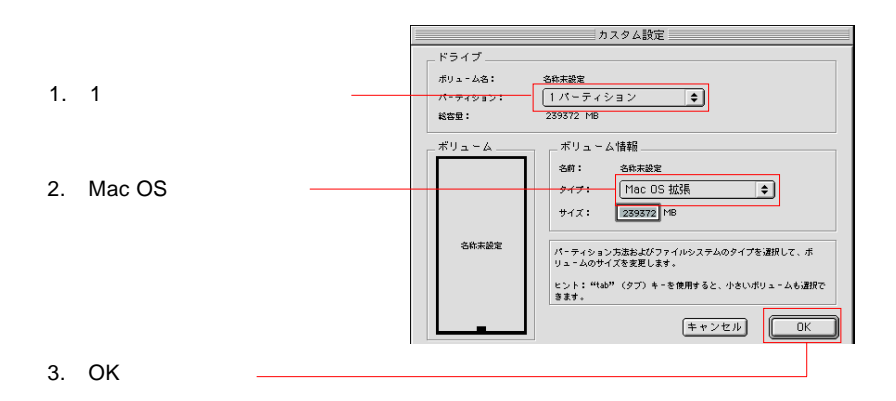

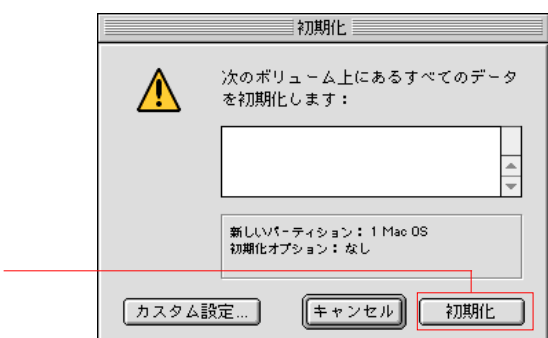

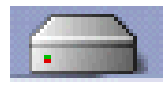

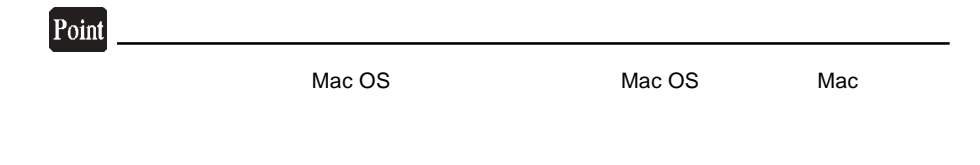

**Windows** 

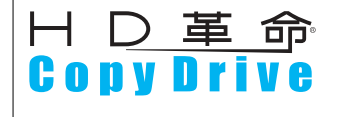

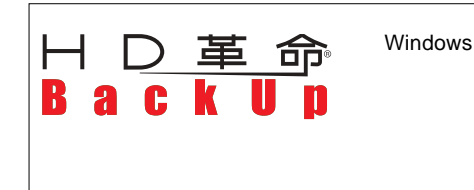

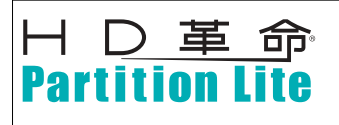

 $HD$ 

TEL 03-3234-9251 ※祝祭日・当社休業日を除く月~金曜日10:00 12:00/13:00 17:00 FAX 03-3234-9252 24 E-mail kakumei@ark-info-sys.co.jp HomePage http://www1.ark-info-sys.co.jp/

マウスの操作だけで簡単にドライブサイズの変更、作成、

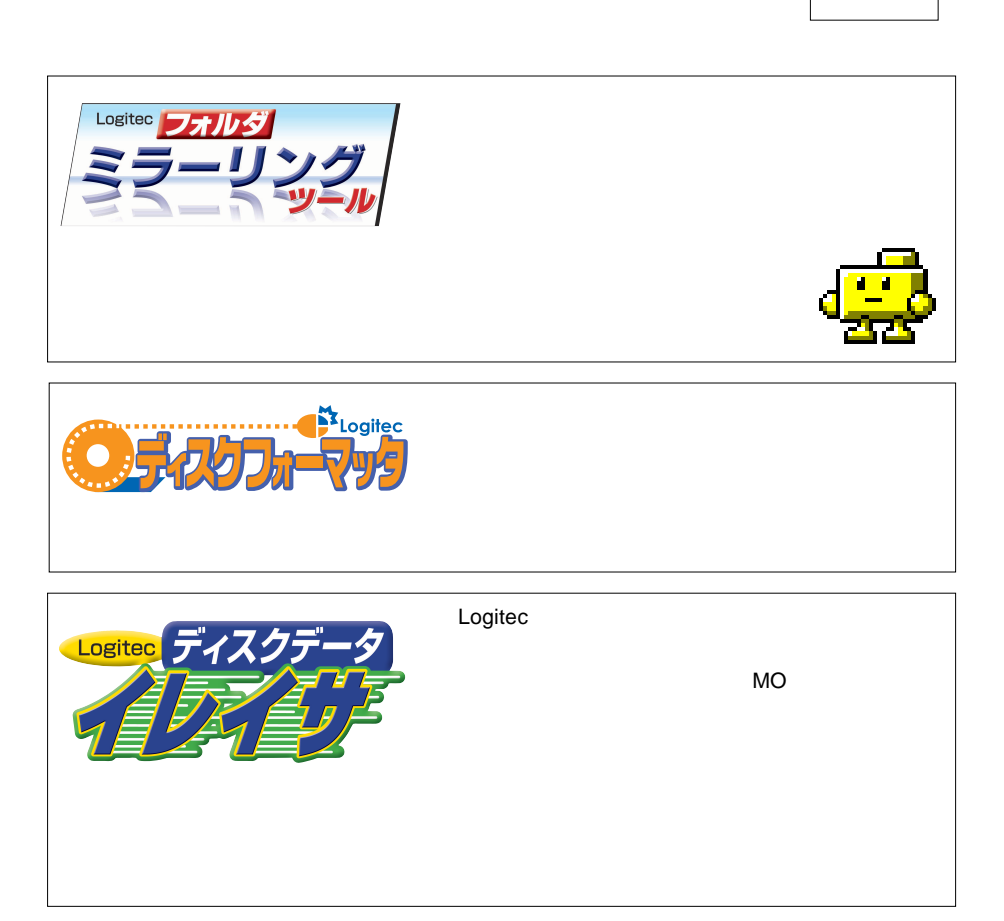

Logitec シフトウェアのお問い合わせは、業社テクニカルサポートまでは、業社テクニカルサポートまでお願いします。

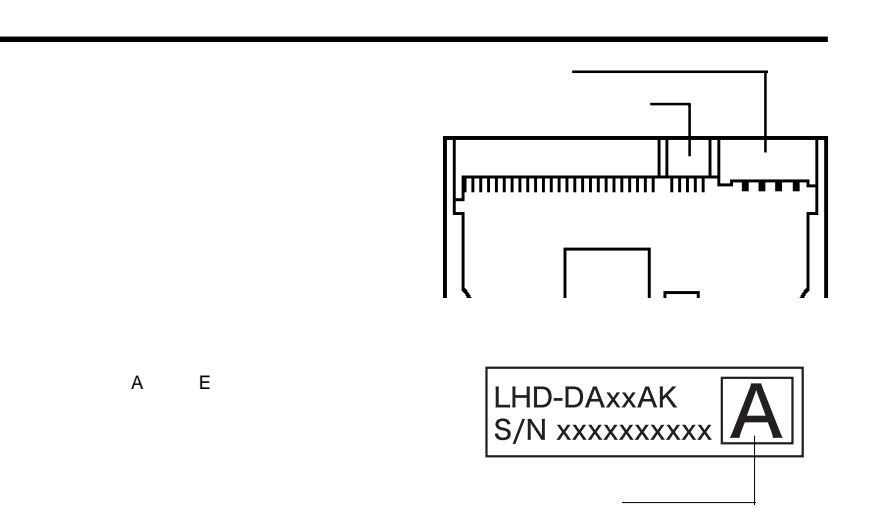

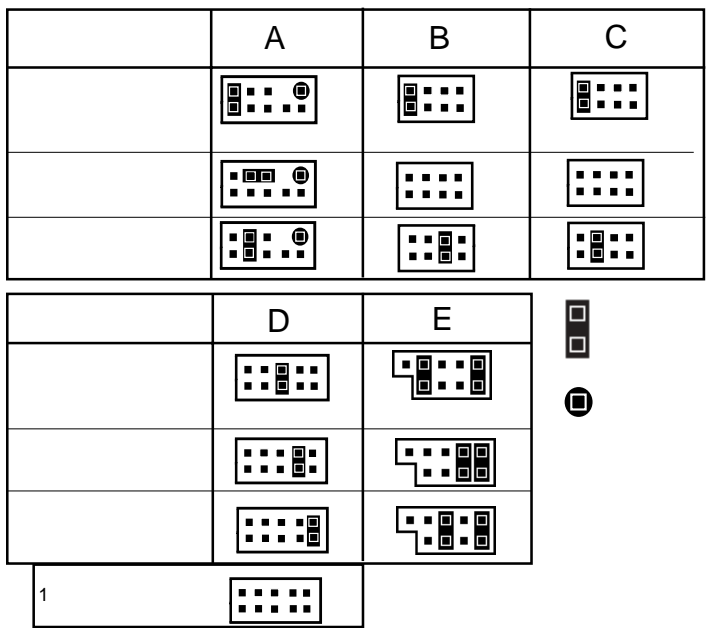

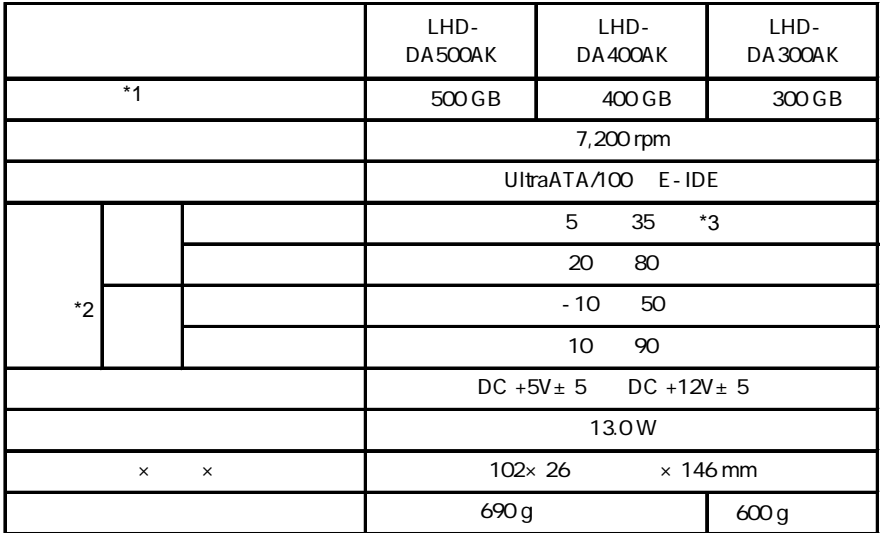

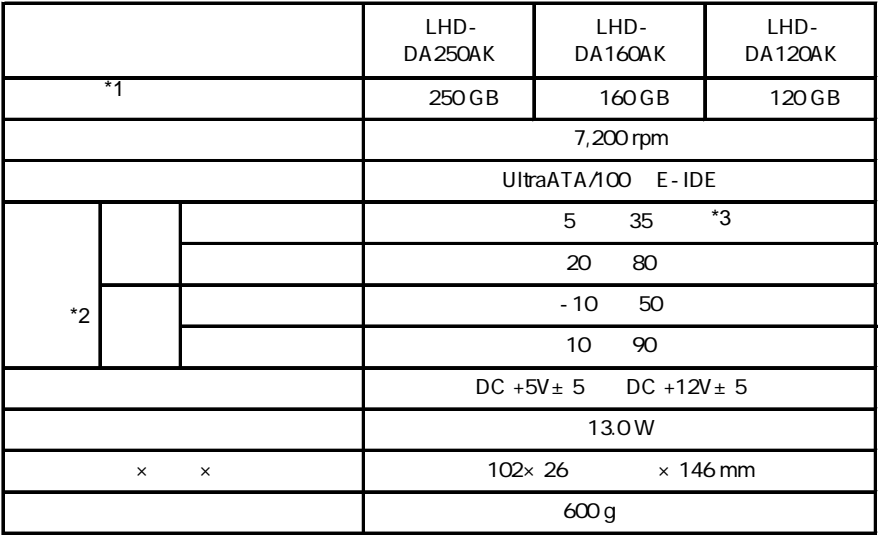

\*1 1GB=1000MB で計算しています。使用する OS やフォーマットの状態によって容量は異

 $*2$ <br> $*3$ 

 $*3$ 

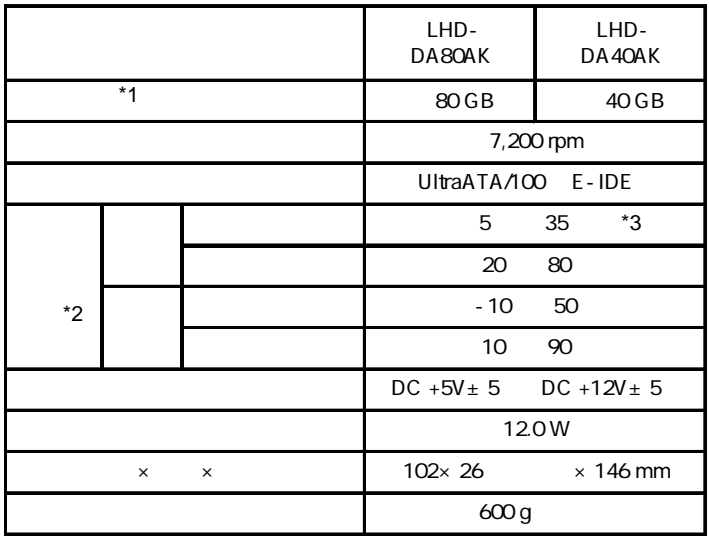

\*1 1GB=1000MB で計算しています。使用する OS やフォーマットの状態によって容量は異

 $*2$ 

 $*3$ 

# *Memo*

## *Memo*

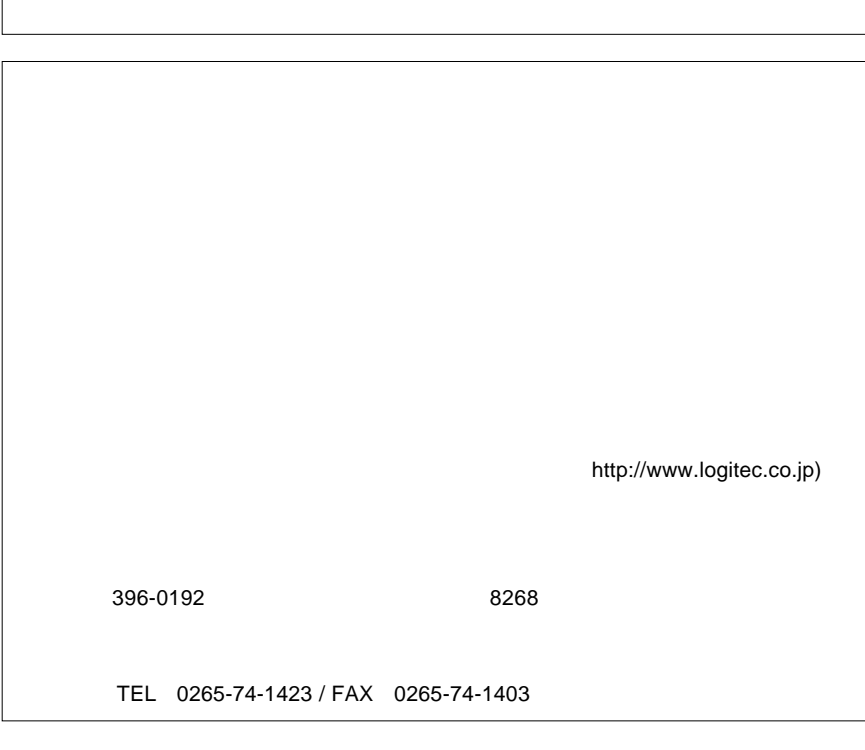

- 43 -

保証としていることになっている。

TEL. 0570-022-022 FAX. 0570-033-034 受付時間 : 9:00 12:00 13:00 18:00

 $\frac{1}{2}$  /  $\frac{1}{2}$  /  $\frac{1$ 

②製品の名称 / シリアル番号

FAX PHS TEL FAX IP TEL FAX

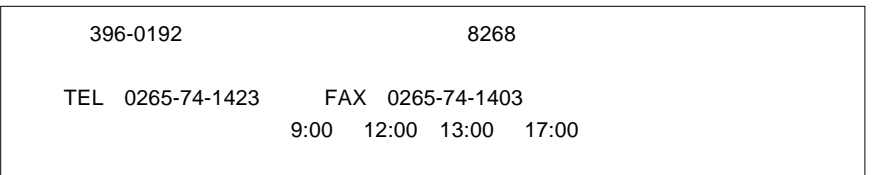

 $\frac{1}{2}$ 

 $Web$ 

web the term of the term of the term of the term of the term of the term of the term of the term of the term of the term of the term of the term of the term of the term of the term of the term of the term of the term of th

Logitec Logitec **Let us a new set of the UHD-DAAK** 

LHD-DAAK V03